## Petunjuk Pendaftaran Skripsi Online

STKIP PGRI Tulungagung Untuk Mahasiswa

## **Login ke Sistem**

1. Buka web SIAKAD STKIP PGRI Tulungagung, dengan alamat:

## **siakad.stkippgritulungagung.ac.id**

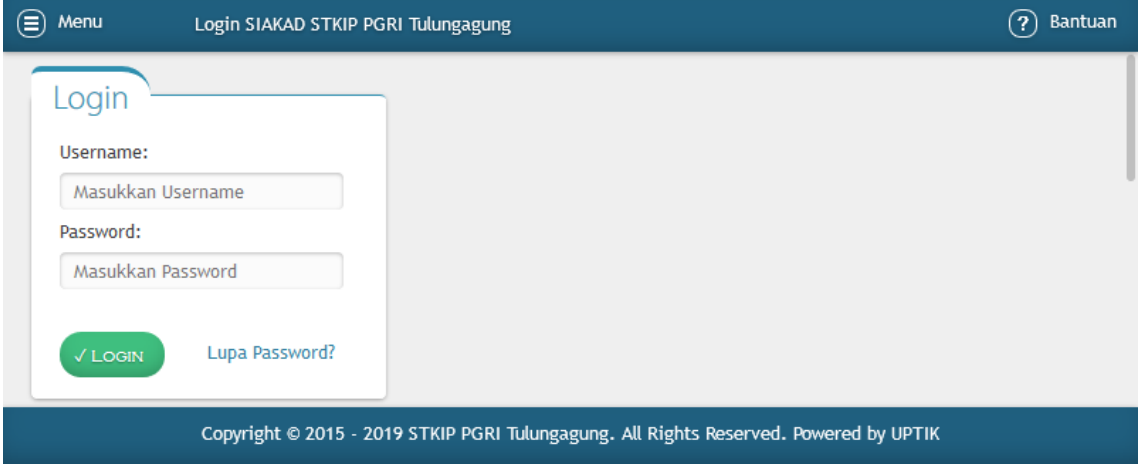

- 2. Masukkan informasi login anda ke dalam kolom yang tersedia, kemudian klik **Login**
- 3. Informasi login bisa didapatkan melalui Irfan (085748639887) atau Sabian (085259560750)

## **Mendaftar Skripsi**

1. Untuk mendaftar skripsi, klik **Skripsi** pada menu

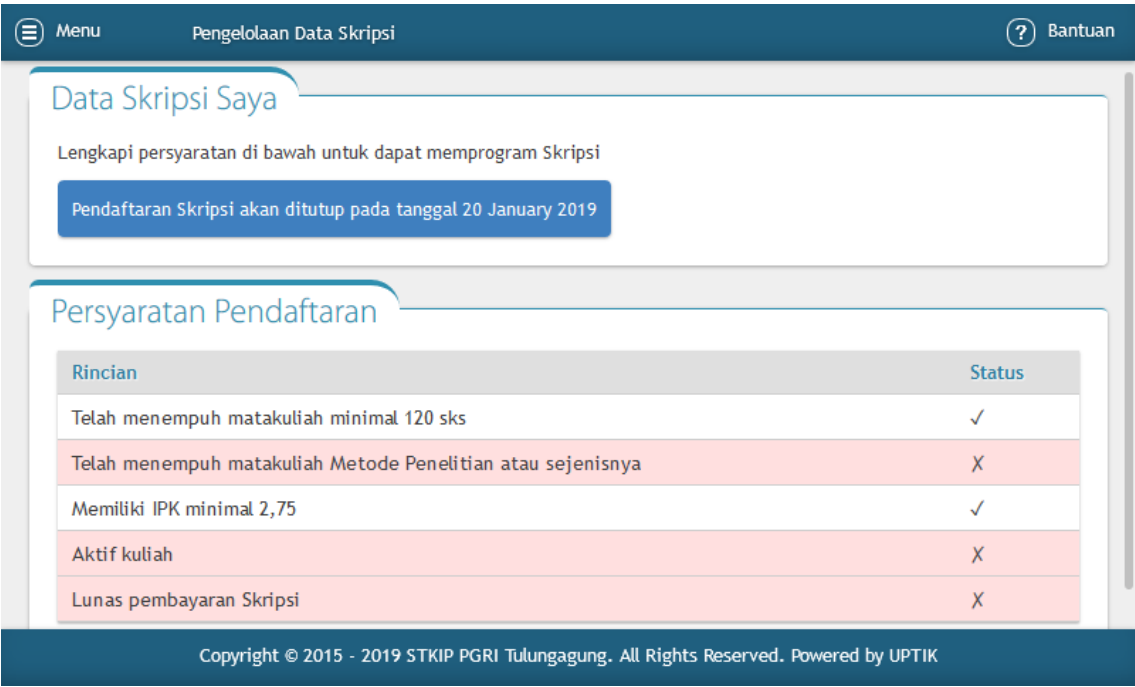

Petunjuk Pendaftaran Skripsi Online

STKIP PGRI Tulungagung Untuk Mahasiswa

Perlu diperhatikan bahwa terdapat 5 (lima) syarat utama untuk dapat mendaftar skripsi online, diantaranya:

- Telah menempuh matakuliah dengan beban total 120 SKS
- Telah menempuh matakuliah "Metode Penelitian" atau sejenisnya sebagai pengantar pengambilan skripsi
- Memiliki IPK minimal 2,75. Nilai IPK dapat dilihat melalui menu **KHS**
- Aktif kuliah pada saat melakukan pendaftaran. Definisi dari aktif kuliah adalah telah membayar HER registrasi sebesar 300.000 dan telah memprogram KRS
- Lunas pembayaran skripsi. Membayar skripsi di bank sesuai dengan tarif yang diberlakukan, kemudian melakukan validasi di Unit Keuangan
- 2. Apabila semua syarat telah terpenuhi, maka tombol **Daftar** akan muncul. Klik tombol tersebut untuk mendaftar.

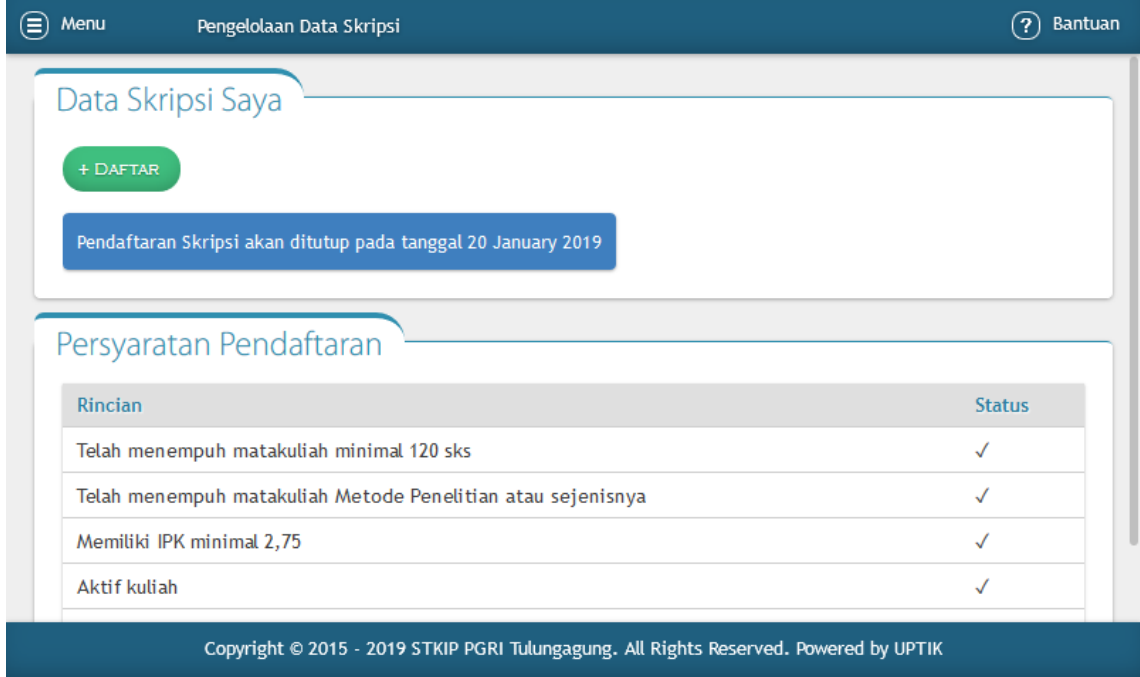

Petunjuk Pendaftaran Skripsi Online STKIP PGRI Tulungagung

Untuk Mahasiswa

3. Masukkan judul skripsi yang akan diajukan, jenis penelitian, kemudian klik Daftar

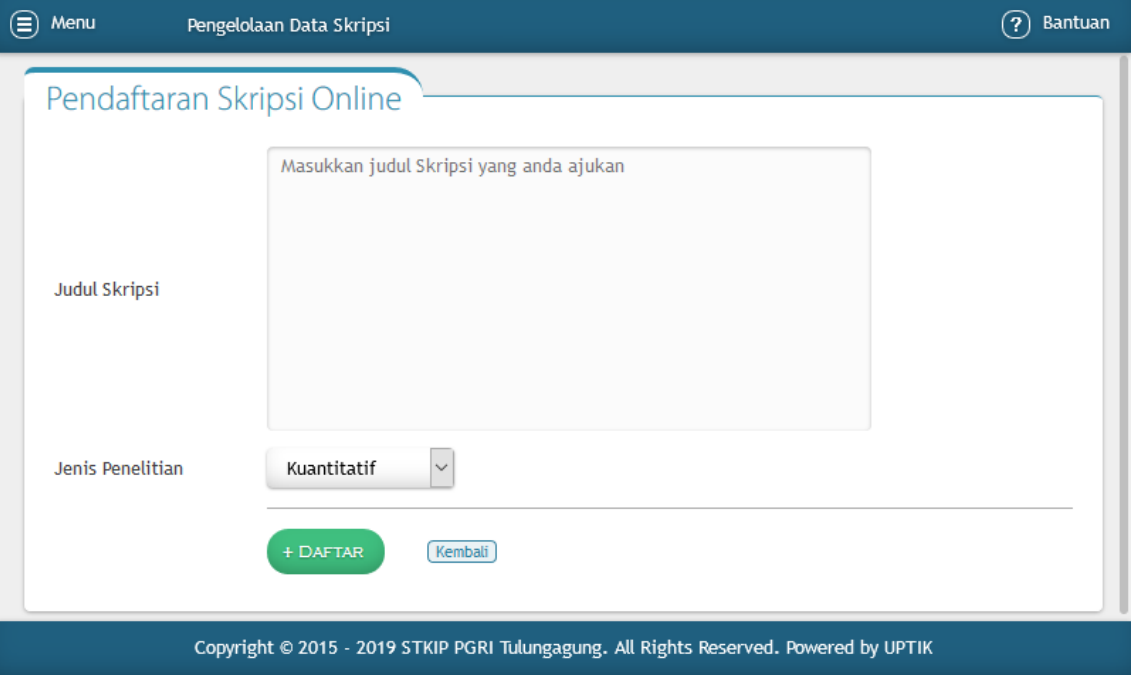

Terdapat 5 (lima) jenis penelitian, yaitu: kuantitatif, kualitatif, pengembangan, PTK, dan studi pustaka.

4. Pada tahap ini, data skripsi sudah masuk ke dalam sistem akan tetapi masih menunggu plot pembimbing oleh Program Studi

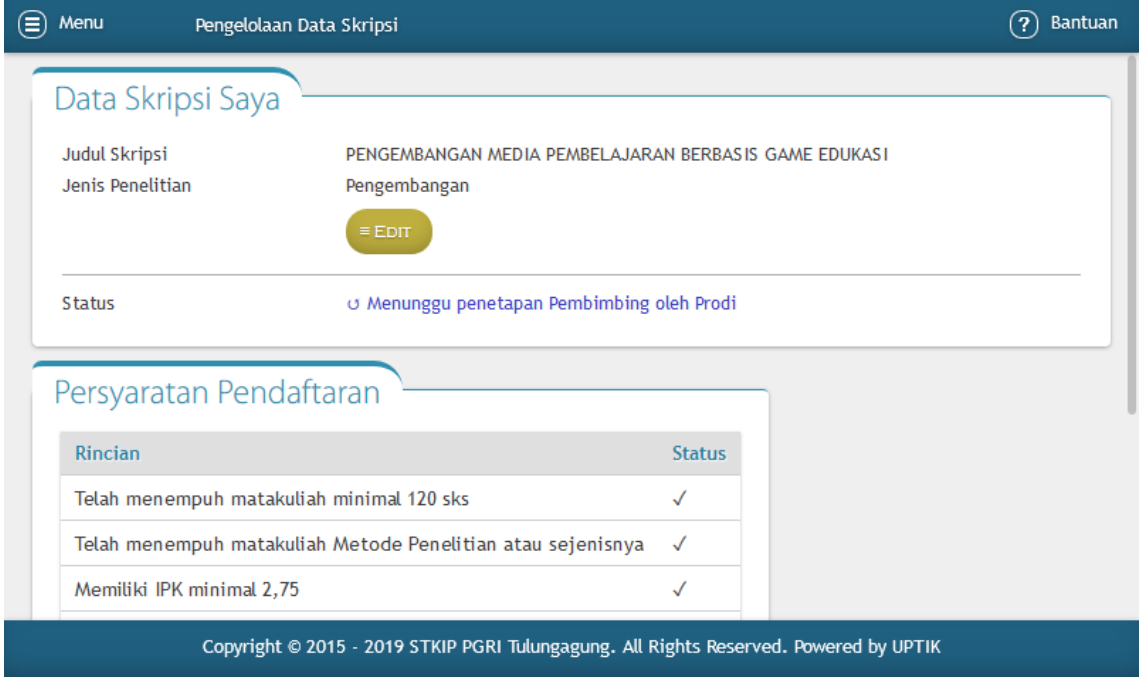

Petunjuk Pendaftaran Skripsi Online STKIP PGRI Tulungagung

Untuk Mahasiswa

5. Apabila telah diplot pembimbing oleh Prodi, maka form untuk mencetak beberapa dokumen skripsi akan muncul

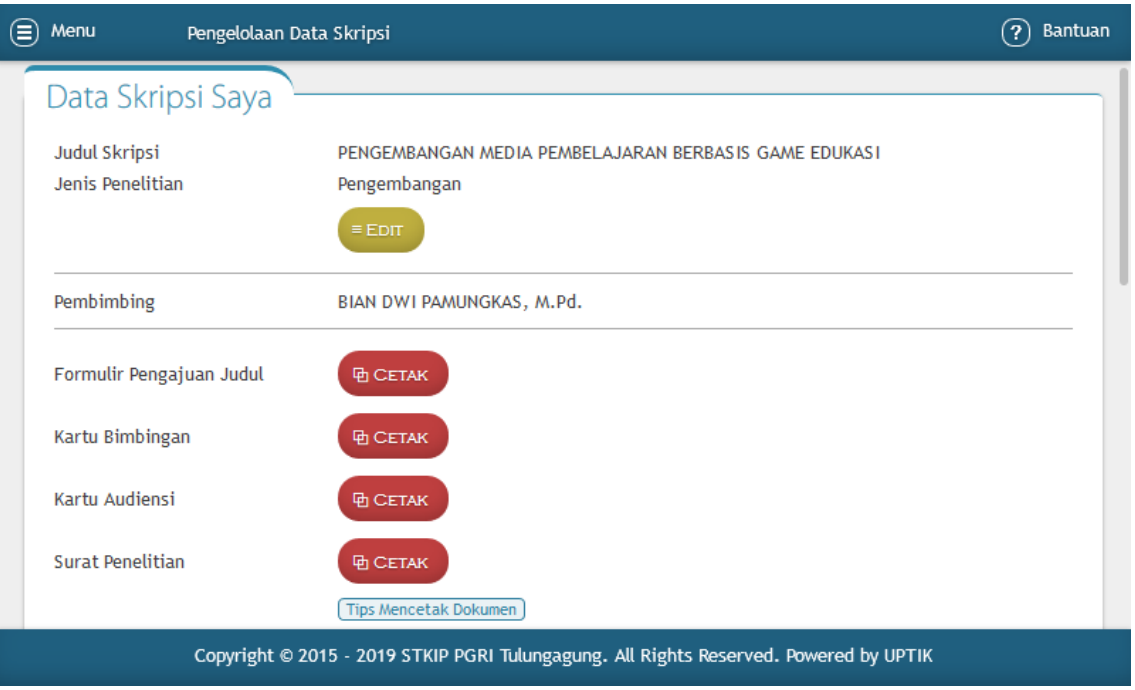

Dokumen yang dapat dicetak apabila telah diplot pembimbing meliputi: formulir pengajuan judul, kartu bimbingan, kartu audiensi, dan surat penelitian.

**Catatan:** Jangan lupa klik **Tips Mencetak Dokumen** untuk mencetak dokumen skripsi dengan baik dan benar.